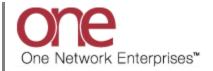

## Introduction

This document provides a quick guide explaining how to create and manage a Carrier Contract and associated Rates in the One Network System. A Carrier Contract defines the rate that a Shipper will pay a Carrier to move a shipment from one location to another location.

## **Creating a Carrier Contract and Associated Rates**

- 1. Login to the One Network System.
- 2. Select Contract Mgmt -> Carrier Contracts.

| Planning Transportat                            | tion Schedulir | ng Financials | Reports | Contract Mgmt Adminis           | stration | Tools                         |       | by Movement No | _    |
|-------------------------------------------------|----------------|---------------|---------|---------------------------------|----------|-------------------------------|-------|----------------|------|
| Dashboard 🖲                                     |                |               |         | Routing Guides<br>Routing Rules | -        |                               |       | ٥              | ptio |
| lert Summary                                    |                |               |         | Static Routes                   |          | Shipment State Summary Report |       | ت ا            |      |
| Alert Name                                      | New Alerts     | Total Alerts  |         | Client Contracts                |          | State                         | Count |                |      |
| 2 day no PU appt alert                          | 9              | 9             |         | Carrier Contracts               | <b>^</b> | Draft                         | 0     |                |      |
| Appointment Cancelled                           | 9              | 9             |         | Value Add Contracts             |          | Awaiting                      | 105   |                |      |
| Appointment cancelled<br>with 96 threshold      | 16             | 16            |         | Allowances                      |          | Carrier Contracts             |       |                |      |
| Appointment<br>rescheduled with 96<br>threshold | 1              | 1             |         | Cost Limits                     |          | In-Transit                    | 1     |                |      |
| Appt Scheduled Alert                            | 59             | 59            |         | Tendering Policies              |          | Arrived                       | 0     |                |      |
| Byron Reject                                    | 3              | 3             |         | Pricing Policies                |          | Delivery Ready                | 1     |                |      |
| Cancelled - Movement                            | 30             | 30            |         | Rating Policies                 |          | Delivered                     | 1     |                |      |
| Cancelled - Shipment                            | 1              | 1             |         | Additional Charge Limits        |          | Multi Modal                   | 0     |                |      |
| Carrier Reject Alert                            | 28             | 28            |         | Additional Charge Limits        |          |                               |       |                |      |
| DS-Alert                                        | 11             | 11            |         | RFQs                            |          |                               |       |                |      |
| DeliveryDateChanged                             | 42             | 42            |         |                                 | -        |                               |       |                |      |
| GH Movement Appt<br>Scheduled Alert-            | 23             | 23            |         |                                 | -        |                               |       |                |      |
| Viewing 1-49 of 49                              |                |               |         | Export to                       | CSV      | Viewing 1-10 of 10            |       | Export to CS   | sv   |

3. The **Carrier Contracts** screen will be displayed. On the left side of the screen is an **Explorer** window that contains a list of existing Carriers and their Contracts. The top item in the list will be the name of your company, the next item in the list will be the name of a Carrier, expanding the Carrier will display a list of the contracts, and expanding a contract will show a list of the rates. Selecting any item in this tree structure will then display that item's details on the right side of the screen.

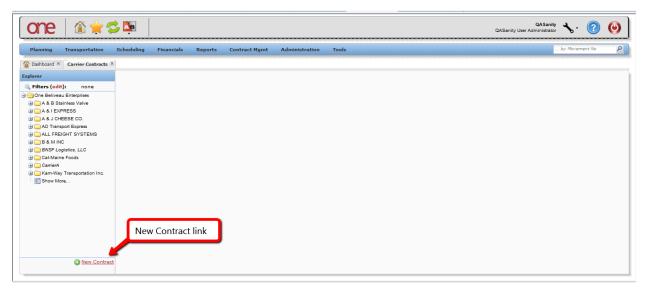

To add a new Carrier Contract, press the New Contract link.

4. The **Create Carrier Contract** screen will be displayed.

| one 🛛 🏦 🚖 🛠                                                                                                    | 2 📭                                                              |                       |                  |                                | QASanity 🔥 🕜 🥹        |
|----------------------------------------------------------------------------------------------------|------------------------------------------------------------------|-----------------------|------------------|--------------------------------|-----------------------|
| Planning Transportation                                                                                                    | Scheduling Financials                                            | Reports Contract Mgmt | Administration 1 | iools                          | by Movement No        |
| Explorer                                                                                                    | Create Carrier Contract                                          |                       |                  |                                |                       |
| Filters (effi): none     Theres (effi): none     The Staintes Valve     A & B Staintes Valve     A & EXPRESS     A & EXPRESS     A & EXPRESS     A & EXPRESS     A & I EXPRESS     A & I EXPRESS     A & I Transport Express     ALT ransport Express     ALT ransport Express     CarlerA     CarlerA     KarwWay Transportation Inc.     Show More | * Contract Name:<br>* Start Dates<br>* End Dates<br>Active?: Yes |                       |                  | Global:<br>Carrier:<br>Tarift: |                       |
| New Contract                                                                                                    |                                                                  |                       |                  |                                | Create Contract Close |

Fill in the information on the screen. Required fields are marked with an asterisk symbol (\*).

- Contract Name field enter the name for your Carrier Contract
- **Carrier** field enter the name of the Carrier company. This is an auto complete field. As you start typing the name of your Carrier company, the auto-complete function will show you the first 10 matches which you can select one from or you can continue typing to narrow down your search. There is also a **Search** icon next to this field that allows you to search for a Carrier company.
- Start and End Date fields enter the date range that this Carrier Contract would be in effect. Select the Calendar icon next to each of these date fields to display a calendar to select the date.
- **Tariff** field select a Tariff from the drop down list if this contract is based on a specific Tariff

After the information is entered on the screen, press the **Save** button at the bottom of the screen.

- 5. After the **Save** button has been pressed, a success message will be displayed. Refresh the screen and the new Carrier Contract will be displayed in the **Explorer** window for you to enter rate information for this Carrier.
- 6. In the **Explorer** window, expand the Carrier Contract to display the various Rate Types which include **Base Rate**, **Discount Rate**, **Accessorial Rate**, **Stop Off Rate**, and **Split Rate**.

| Planning Transportation Scheduling                                                                                                    | Financials Reports                                               | Contract Mgmt | Administration | Tools | ASanity User Administrator            |
|----------------------------------------------------------------------------------------------------|------------------------------------------------------------------|---------------|----------------|-------|---------------------------------------|
| Dashboard E Carrier Contracts B                                                                                                    | Create Carrier Contract                                          |               |                |       |                                       |
| Filters (edit): none     Tone Beliveau Enterprise     A & B Stainless Valve     A & B Stainless Valve     A & B Stainless Valve     A & B Stainless Valve     A & D CHESS CO.     A D Thesport Express     A & J CHESS CO.     A D Thesport Express     B & M INC     CarlMaine Foods     CarlMaine Foods     CarlMaine Foods     CarlMaine Foods     CarlMaine Foods     CarlMaine Foods     CarlMaine Foods     CarlMaine Foods     CarlMaine Foods     CarlMaine Foods     CarlMaine Foods     CarlMaine Foods     CarlMaine Foods     Cort Contract (July 15, 2013 - July 15, 2014)     Elisourun Rase (D)     Siscourun Rase (D)     Siscourun Rase (D) | * Contract Name:<br>* Start Date:<br>* End Date:<br>Active?! Yes | Contract      | 8              |       | Global:<br>* Carrier:<br>Tariff:<br>V |
| New Contrac                                                                                                    |                                                                  |               |                |       | Create Contract Close                 |

- 7. Select any of these Rate Types to display the existing rates on the right side of the screen.
- 8. To add a Base Rate, select the Base Rate Type link in the **Explorer** window and then press the **Create Base Rate** button.

| one 🕼 🚖 😂 🛤 🛛                                |                             |                          |                       |                              | QASanity<br>QASanity User Administrato | ★. ②           | ۲         |
|----------------------------------------------|-----------------------------|--------------------------|-----------------------|------------------------------|----------------------------------------|----------------|-----------|
| Planning Transportation Scheduling           | Financials Reports Contr    | ract Mgmt Administration | Tools                 |                              |                                        | by Movement No | ٩         |
| Dashboard 🗷 Carrier Contracts 🗷              |                             |                          |                       |                              |                                        |                |           |
| Explorer                                     | Contract Name: Cox Contract | t .                      |                       | Carrier: Cox Logistics       |                                        |                |           |
| 🔍 Filters (edit): none                       | Start Date: July 15, 2013   | 3                        |                       | End Date: July 15, 2014      |                                        |                |           |
| 😑 😋 One Beliveau Enterprises                 | Tariff:                     |                          |                       |                              |                                        |                |           |
| 😐 🧰 A & B Stainless Valve                    |                             |                          |                       |                              |                                        |                |           |
| 🗃 🦲 A & I EXPRESS                            |                             |                          |                       |                              |                                        |                |           |
| 🗉 🦲 A & J CHEESE CO.                         | 🔍 Filters (edit)            |                          |                       |                              |                                        |                |           |
| AD Transport Express                         | ID Equipment                | Origin Destination       | * Effective Period    |                              | * Rate Info                            | Secondary F    | Rate      |
| ALL FREIGHT SYSTEMS                          | No data found               |                          |                       |                              |                                        |                | ~         |
| B & M INC     BNSF Logistics, LLC            |                             |                          |                       |                              |                                        |                |           |
| BINSF Logistics, LLC     Gal-Maine Foods     |                             |                          |                       |                              |                                        |                |           |
| CarierA                                      |                             |                          |                       |                              |                                        |                |           |
| Cox Logistics                                |                             |                          |                       |                              |                                        |                |           |
| Gox Contract (July 15, 2013 - July 15, 2014) |                             |                          |                       |                              |                                        |                |           |
| Base Rate (0)                                |                             |                          |                       |                              |                                        |                |           |
| E Discount Rate (0)                          |                             |                          |                       |                              |                                        |                |           |
| - E Accessorial Rate (0)                     |                             |                          |                       |                              |                                        |                |           |
| Stop Off Rate (0)                            |                             |                          |                       |                              |                                        | _              |           |
| Split Rate (0)                               |                             |                          |                       |                              |                                        |                |           |
| - 🔁 Show More                                |                             |                          |                       | Create E                     | Base Rate button                       |                |           |
|                                              |                             |                          |                       |                              |                                        | -              |           |
|                                              |                             |                          |                       |                              |                                        |                | -         |
|                                              | •                           |                          |                       |                              |                                        | -              | - F       |
| New Contract                                 |                             | RILE.                    | export to Excel Save  | Download CSV For Upload Acti | vate Deactivate Upload                 | CSV Create Ba  | ase Rate  |
|                                              |                             | (4.7 c                   | Suborces Excel [ Dave | Commode Cor for opioad       | obiode opiode                          | Cot Create De  | and reace |

9. The Create Base Rate screen will be displayed.

| one 🕼 🚖 🛸 🛤                                                                                                    | QASanity User Administrator 🍾 💿 🥹                                      |
|----------------------------------------------------------------------------------------------------|------------------------------------------------------------------------|
| Planning Transportation Scheduling Financials Reports Contract Mgmt Admin                                                                                                    | tration Tools by Movement No                                           |
| Dashboard 🕷 Carrier Contracts 🕷 Create Base Rate 🛞                                                                                                    |                                                                        |
| Contract: Cox Contract                                                                                                    | * Equipment: 1Ton                                                      |
| Carrier: Cox Logistics                                                                                                    | Service Level:                                                         |
| * Effective Period:                                                                                                    | * Rating Type: Direct                                                  |
| * Lane: A Solution Part & Solution Part & Solu | Commodity Code:                                                        |
| Cost Type: Flat     V by Mile                                                                                                    | Taxable?:                                                              |
| Rate Upto:                                                                                                    |                                                                        |
| Rate Min/Max: USD V                                                                                                    |                                                                        |
| * Rates: Allow Steps                                                                                                    |                                                                        |
| USD V Per Mile                                                                                                    |                                                                        |
|                                                                                                    |                                                                        |
|                                                                                                    |                                                                        |
|                                                                                                    |                                                                        |
|                                                                                                    |                                                                        |
|                                                                                                    |                                                                        |
|                                                                                                    |                                                                        |
|                                                                                                    |                                                                        |
|                                                                                                    | Download CSV For Upload Upload CSV Save And Copy Save Deactivate Close |

Fill in the information on the screen. Required fields are marked with an asterisk symbol (\*).

- **Effective Period** field enter the date range that this rate will be in effect. The date range must be within the date range of the contract.
- Lane field enter the name of the Lane being used. This is an auto complete field. Note you can select the **New Lane** link to create a Lane on the fly and manually specify the From and To locations.
- **Cost Type** field select the cost type from the drop down list. Available cost types include: Flat, Per Distance, Per Weight, Per Dimensional Weight, Per Volume, Supersede Wt/Vol, Per Shipping Unit, Per CWT, RateWare, Per CWT Dimensional Weight, and External Rating.
- **Equipment** field select the equipment type from the drop down list.
- 10. After the information is entered on the screen, press the **Save** button at the bottom of the screen.
- 11. Refresh the Carrier Contract screen and expand the Carrier Contract to see the new Base Rate added to the list.

12. Repeat this process to add the various types of desired Rates.

Following is an example of the **Create Discount Rate** screen:

|                                      | <u>i</u>                                                    |                        | QASanity 🝾 🕐 🔮                      |
|--------------------------------------|-------------------------------------------------------------|------------------------|-------------------------------------|
| Planning Transportation Sch          | reduling Financials Reports Contract Mgmt                   | Administration Tools   | by Movement No                      |
| Dashboard 🗷 Carrier Contracts 🗷 Crea | ate Discount Rate 🛞 Create Base Rate 🛞 Equipment Settings 🗵 | 6                      |                                     |
| Contract: Cox Contract               |                                                             | Carrier: Cox Logistics |                                     |
| * Equipment: 1Ton                    | ~                                                           | Service Level:         |                                     |
| * Discount Method: Flat              | ×                                                           | Indirect Discount:     |                                     |
| * Lane:                              | 🔎 🔇 New Lane                                                | () * Discount:         |                                     |
| From To: -                           |                                                             | Accessorial:           |                                     |
|                                      |                                                             | Active?: Yes           |                                     |
|                                      |                                                             |                        |                                     |
|                                      |                                                             |                        |                                     |
|                                      |                                                             |                        |                                     |
|                                      |                                                             |                        |                                     |
|                                      |                                                             |                        |                                     |
|                                      |                                                             |                        |                                     |
|                                      |                                                             |                        |                                     |
|                                      |                                                             |                        |                                     |
|                                      |                                                             |                        |                                     |
|                                      |                                                             |                        |                                     |
|                                      |                                                             |                        | Save And Copy Save Deactivate Close |

Following is an example of the **Create Accessorial Rate** screen:

| Planning Transportation Scheduling Financials Reports Contract Mark Administration Tools    Contract: Cox Contract    Contract: Cox Contract: Create Accessorial Rate R Create Discount Rate R Create Base Rate R Equipment Satings R   Contract: Cox Contract: Contract: Cox Contract: Carrier: Cox Logistics   * Accessorial: * Carrier: Cox Logistics   * Cost Hethod: Flat * Charge Always?   * Type: Static * Carrier:   * Use In Transportation Cost: * Cost:   Cost: * Carrie: *   * Lane: * *   Apply Above: *   Allow Steps: *                                                                                                    |                | QA Sanity<br>QA Sanity User Administrator | QASa |          |                                                                                |          |             |   | <b>2</b> | e 🛛 🏦 🗧                                                                                                    |
|----------------------------------------------------------------------------------------------------|----------------|-------------------------------------------|------|----------|--------------------------------------------------------------------------------|----------|-------------|---|----------|----------------------------------------------------------------------------------------------------|
| * Accessorial<br>* Equipment: 1Ton<br>* Cost Method: Flat<br>Type: Static<br>Use In Transportation<br>Cost<br>* Lane:<br>From To: -<br>Apply Above:<br>* Cost Method: Flat<br>* Equipment: 1Ton<br>* Equipment: 1Ton<br>Moving Index:<br>* Equipment: 1Ton<br>Moving Index:<br>* Equipment: 1Ton<br>Moving Index:<br>* Equipment: 1Ton<br>* Equipment: 1Ton<br>* Equipment: 1 | by Movement No | Бу                                        |      |          |                                                                                | <br>     |             |   |          |                                                                                                    |
|                                                                                                    |                |                                           |      | R<br>USD | * Equipment:<br>Charge Always?:<br>Moving Index:<br>Rate Min/Max:<br>@ * Rate: | New Lane | ,2 <u>2</u> | ~ | at       | * Accessorial:<br>* Cost Method: Fiz<br>* Type: St.<br>n Transportation<br>Cost:<br>* Lane:<br>From To: -<br>Apply Above: |

| one 🛛 🏦 🊖 🛸 🗎                                                                                                    |                                                                    |                                     | QASanity<br>QASanity User Administrator      |
|----------------------------------------------------------------------------------------------------|--------------------------------------------------------------------|-------------------------------------|----------------------------------------------|
| Planning Transportation Scheduling                                                                                                    | Financials Reports Contract Mgmt Administration Tools              |                                     | by Movement No                               |
| Dashboard 🖲 SOR-13994 🖲 Create Accessorial Rat                                                                                                    | e 🗵 Create Discount Rate 🗵 Create Base Rate 🗵 Equipment Settings 🗵 |                                     |                                              |
| Explorer                                                                                                    | Update Stop Off Rate H                                             |                                     |                                              |
| Atters (edit): none     A 5 B Stanlass Univer     A 5 B Stanlass Univer     A 5 B Stanlass Valve     A 5 I Stanlass Valve     A 5 I Stanlass | Contract: Cox Contract<br>Active?: Yes                             | Carrier: Cox Logistics<br>Taxable?: |                                              |
| 🔇 <u>New Contract</u>                                                                                                    |                                                                    | Download CSV For Upload Uplo        | ad CSV Update Stop Off Rate Deactivate Close |

Following is an example of the **Create Stop Off Rate** screen:

Following is an example of the **Create Split Rate** screen:

| one 🕼 🚖 🗇 📮 🛛                                                                                                    |                                                                   |                         |                                     | QASanity 🝾 🕜 🙆          |
|----------------------------------------------------------------------------------------------------|-------------------------------------------------------------------|-------------------------|-------------------------------------|-------------------------|
| Planning Transportation Scheduling                                                                                                    | Financials Reports Contract Mg                                    | mt Administration Tools |                                     | by Movement No          |
| Dashboard 🗷 SOR-13994 🖲 Create Accessorial Rat                                                                                                    |                                                                   | Equipment Settings      |                                     |                         |
| Explorer                                                                                                    | Create Split Rate                                                 |                         |                                     |                         |
| Titters (edit): none     Torse letterprise     A & B Stainless Valve     A & B Stainless Valve     A & B Stainless Valve     A & I EXPRESS     A & I EXPRESS     A & I CHESE CO     A & I REIGHT SYSTEMS     A & I REIGHT SYSTEMS     B & M INC     B & M INC     B & MINC     Contract, LLC     Contract, LLC     Contract, Cluby 15, 2014, 15, 2014, 15, 2014 | Contract: Cox Contract<br>Active?: Yes<br>Range*<br>No data found | 9 Rate*                 | Carrier: Cox Logistics<br>Taxable?: |                         |
| New Contract                                                                                                    |                                                                   |                         |                                     | Create Split Rate Close |